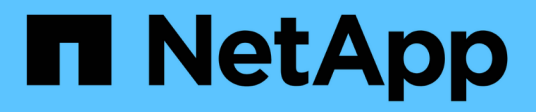

# **Build a Virtual Assistant Using Jarvis, BlueXP Copy and Sync, and NeMo**

NetApp Solutions

NetApp April 26, 2024

This PDF was generated from https://docs.netapp.com/us-en/netappsolutions/ai/cainvidia\_jarvis\_deployment.html on April 26, 2024. Always check docs.netapp.com for the latest.

# **Table of Contents**

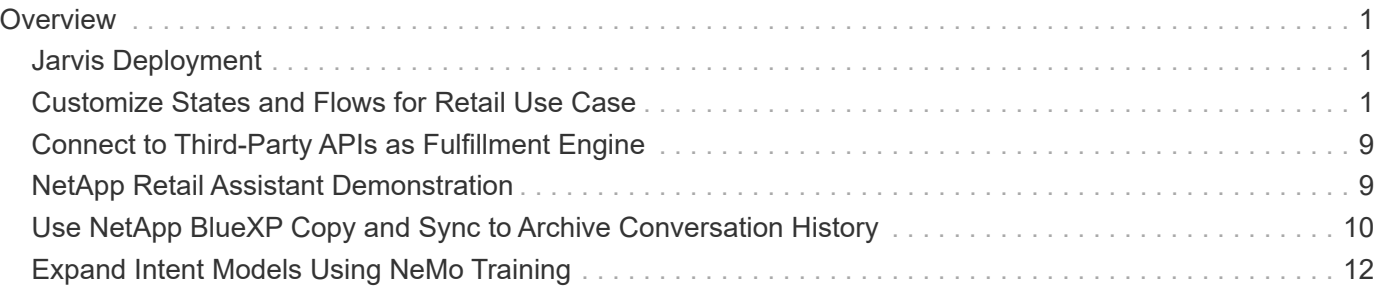

# <span id="page-2-0"></span>**Overview**

This section provides detail on the implementation of the virtual retail assistant.

# <span id="page-2-1"></span>**Jarvis Deployment**

You can sign up for [Jarvis Early Access program](https://developer.nvidia.com/nvidia-jarvis-early-access) to gain access to Jarvis containers on NVIDIA GPU Cloud (NGC). After receiving credentials from NVIDIA, you can deploy Jarvis using the following steps:

- 1. Sign-on to NGC.
- 2. Set your organization on NGC: ea-2-jarvis.
- 3. Locate Jarvis EA v0.2 assets: Jarvis containers are in Private Registry > Organization Containers.
- 4. Select Jarvis: navigate to Model Scripts and click Jarvis Quick Start
- 5. Verify that all assets are working properly.
- 6. Find the documentation to build your own applications: PDFs can be found in Model Scripts > Jarvis Documentation > File Browser.

# <span id="page-2-2"></span>**Customize States and Flows for Retail Use Case**

You can customize States and Flows of Dialog Manager for your specific use cases. In our retail example, we have the following four yaml files to direct the conversation according to different intents.

Se the following list of file names and description of each file:

- main flow.yml: Defines the main conversation flows and states and directs the flow to the other three yaml files when necessary.
- retail flow.yml: Contains states related to retail or points-of-interest questions. The system either provides the information of the nearest store, or the price of a given item.
- weather flow.yml: Contains states related to weather questions. If the location cannot be determined, the system asks a follow up question to clarify.
- error flow.yml: Handles cases where user intents do not fall into the above three yaml files. After displaying an error message, the system re-routes back to accepting user questions.The following sections contain the detailed definitions for these yaml files.

### **main\_flow.yml**

```
name: JarvisRetail
intent transitions:
 jarvis error: error
 price check: retail price check
 inventory check: retail inventory check
```

```
store location: retail store location
    weather.weather: weather
    weather.temperature: temperature
    weather.sunny: sunny
    weather.cloudy: cloudy
    weather.snow: snow
    weather.rainfall: rain
  weather.snow yes no: snowfall
  weather.rainfall yes no: rainfall
  weather.temperature yes no: tempyesno
    weather.humidity: humidity
  weather.humidity yes no: humidity
    navigation.startnavigationpoi: retail # Transitions should be context
and slot based. Redirecting for now.
    navigation.geteta: retail
   navigation.showdirection: retail
    navigation.showmappoi: idk_what_you_talkin_about
  nomatch.none: idk what you talkin about
states:
    init:
      type: message_text
      properties:
        text: "Hi, welcome to NARA retail and weather service. How can I
help you?"
    input_intent:
      type: input_context
      properties:
        nlp_type: jarvis
        entities:
          intent: dontcare
# This state is executed if the intent was not understood
  dont get the intent:
    type: message text random
      properties:
        responses:
          - "Sorry I didn't get that! Please come again."
          - "I beg your pardon! Say that again?"
          - "Are we talking about weather? What would you like to know?"
          - "Sorry I know only about the weather"
          - "You can ask me about the weather, the rainfall, the
temperature, I don't know much more"
        delay: 0
      transitions:
      next state: input intent
  idk what you talkin about:
    type: message text random
```

```
  properties:
        responses:
           - "Sorry I didn't get that! Please come again."
           - "I beg your pardon! Say that again?"
           - "Are we talking about retail or weather? What would you like to
know?"
           - "Sorry I know only about retail and the weather"
           - "You can ask me about retail information or the weather, the
rainfall, the temperature. I don't know much more."
        delay: 0
      transitions:
        next_state: input_intent
    error:
      type: change_context
      properties:
           update_keys:
              intent: 'error'
      transitions:
           flow: error_flow
  retail inventory check:
      type: change_context
      properties:
           update_keys:
              intent: 'retail_inventory_check'
      transitions:
         flow: retail flow
    retail_price_check:
      type: change_context
      properties:
           update_keys:
              intent: 'check_item_price'
      transitions:
         flow: retail flow
    retail_store_location:
      type: change_context
      properties:
           update_keys:
              intent: 'find_the_store'
      transitions:
         flow: retail flow
    weather:
      type: change_context
      properties:
           update_keys:
              intent: 'weather'
      transitions:
```

```
flow: weather flow
  temperature:
    type: change_context
    properties:
         update_keys:
            intent: 'temperature'
    transitions:
       flow: weather flow
  rainfall:
    type: change_context
    properties:
         update_keys:
            intent: 'rainfall'
    transitions:
      flow: weather flow
  sunny:
    type: change_context
    properties:
         update_keys:
            intent: 'sunny'
    transitions:
       flow: weather flow
  cloudy:
    type: change_context
    properties:
        update_keys:
            intent: 'cloudy'
    transitions:
      flow: weather flow
  snow:
   type: change_context
   properties:
        update_keys:
            intent: 'snow'
    transitions:
      flow: weather flow
  rain:
    type: change_context
    properties:
         update_keys:
            intent: 'rain'
    transitions:
       flow: weather flow
  snowfall:
      type: change_context
      properties:
```

```
  update_keys:
              intent: 'snowfall'
      transitions:
         flow: weather flow
  tempyesno:
      type: change_context
      properties:
           update_keys:
              intent: 'tempyesno'
      transitions:
         flow: weather flow
  humidity:
      type: change_context
      properties:
           update_keys:
              intent: 'humidity'
      transitions:
         flow: weather flow
  end_state:
    type: reset
    transitions:
      next_state: init
```
### **retail\_flow.yml**

```
name: retail flow
states:
  store location:
     type: conditional_exists
     properties:
        key: '{{location}}'
      transitions:
        exists: retail_state
        notexists: ask_retail_location
    retail_state:
      type: Retail
      properties:
      transitions:
      next state: output retail
    output_retail:
        type: message_text
        properties:
          text: '{{retail_status}}'
        transitions:
        next state: input intent
```

```
ask retail location:
      type: message_text
     properties:
        text: "For which location? I can find the closest store near you."
      transitions:
      next state: input retail location
    input_retail_location:
     type: input_user
     properties:
        nlp_type: jarvis
        entities:
          slot: location
        require_match: true
      transitions:
        match: retail_state
      notmatch: check retail jarvis error
 output retail acknowledge:
    type: message text random
      properties:
        responses:
          - 'ok in {{location}}'
          - 'the store in {{location}}'
          - 'I always wanted to shop in {{location}}'
        delay: 0
      transitions:
      next state: retail state
 output retail notlocation:
      type: message_text
     properties:
        text: "I did not understand the location. Can you please repeat?"
      transitions:
      next state: input intent
 check rerail jarvis error:
      type: conditional_exists
     properties:
        key: '{{jarvis_error}}'
      transitions:
      exists: show retail_jarvis_api_error
      notexists: output retail notlocation
 show retail jarvis api error:
     type: message_text
     properties:
        text: "I am having troubled understanding right now. Come again on
that?"
      transitions:
        next_state: input_intent
```

```
name: weather flow
states:
 check weather location:
     type: conditional_exists
      properties:
        key: '{{location}}'
      transitions:
      exists: weather state
        notexists: ask_weather_location
 weather state:
      type: Weather
      properties:
      transitions:
      next state: output weather
  output weather:
        type: message_text
        properties:
        text: '{{weather status}}'
        transitions:
        next state: input intent
  ask weather location:
      type: message_text
      properties:
        text: "For which location?"
      transitions:
      next state: input weather location
  input weather location:
      type: input_user
      properties:
        nlp_type: jarvis
        entities:
          slot: location
      require match: true
      transitions:
      match: weather state
        notmatch: check_jarvis_error
  output weather acknowledge:
      type: message_text_random
      properties:
        responses:
          - 'ok in {{location}}'
          - 'the weather in {{location}}'
          - 'I always wanted to go in {{location}}'
        delay: 0
```

```
  transitions:
      next state: weather state
  output weather notlocation:
      type: message_text
      properties:
        text: "I did not understand the location, can you please repeat?"
      transitions:
      next state: input intent
  check jarvis error:
      type: conditional_exists
      properties:
       key: '{{jarvis_error}}'
      transitions:
      exists: show jarvis api error
      notexists: output weather notlocation
  show jarvis api error:
     type: message_text
      properties:
       text: "I am having troubled understanding right now. Come again on
that, else check jarvis services?"
      transitions:
      next state: input intent
```
#### **error\_flow.yml**

```
name: error flow
states:
  error state:
     type: message_text_random
     properties:
        responses:
          - "Sorry I didn't get that!"
          - "Are we talking about retail or weather? What would you like to
know?"
          - "Sorry I know only about retail information or the weather"
          - "You can ask me about retail information or the weather, the
rainfall, the temperature. I don't know much more"
          - "Let's talk about retail or the weather!"
        delay: 0
      transitions:
      next state: input intent
```
# <span id="page-10-0"></span>**Connect to Third-Party APIs as Fulfillment Engine**

We connected the following third-party APIs as a Fulfillment Engine to answer questions:

- [WeatherStack API](https://weatherstack.com/): returns weather, temperature, rainfall, and snow in a given location.
- [Yelp Fusion API:](https://www.yelp.com/fusion) returns the nearest store information in a given location.
- [eBay Python SDK](https://github.com/timotheus/ebaysdk-python): returns the price of a given item.

# <span id="page-10-1"></span>**NetApp Retail Assistant Demonstration**

We recorded a demonstration video of NetApp Retail Assistant (NARA).

### **Video demonstration of NARA**

[Video demonstration of NARA](https://netapp.hosted.panopto.com/Panopto/Pages/Embed.aspx?id=b4aae689-31b5-440c-8dde-ac050140ece7)

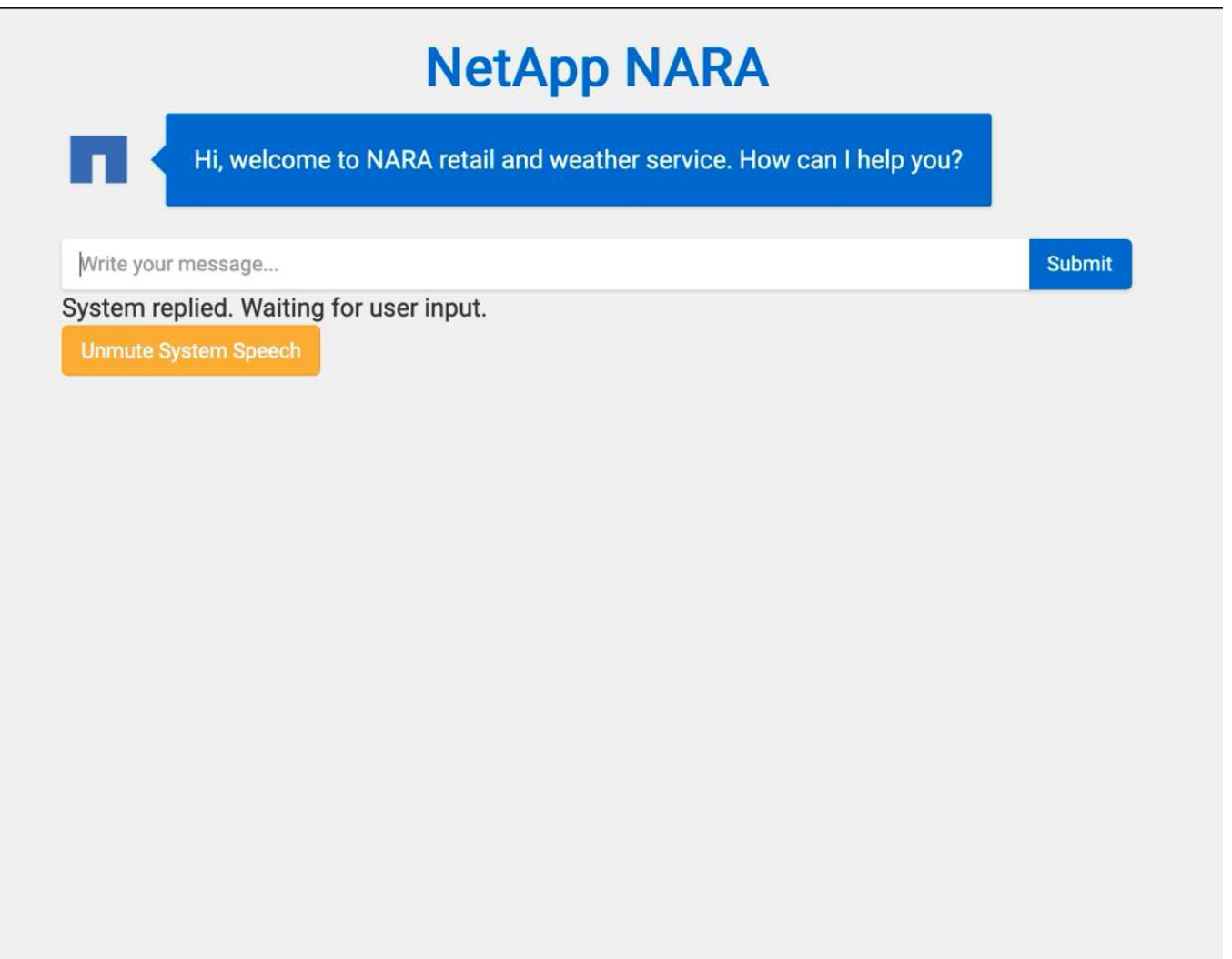

# <span id="page-11-0"></span>**Use NetApp BlueXP Copy and Sync to Archive Conversation History**

By dumping conversation history into a CSV file once a day, we can then leverage BlueXP Copy and Sync to download the log files into local storage. The following figure shows the architecture of having Jarvis deployed on-premises and in public clouds, while using BlueXP Copy and Sync to send conversation history for NeMo training. Details of NeMo training can be found in the section [Expand Intent Models Using NeMo Training](#page-13-0).

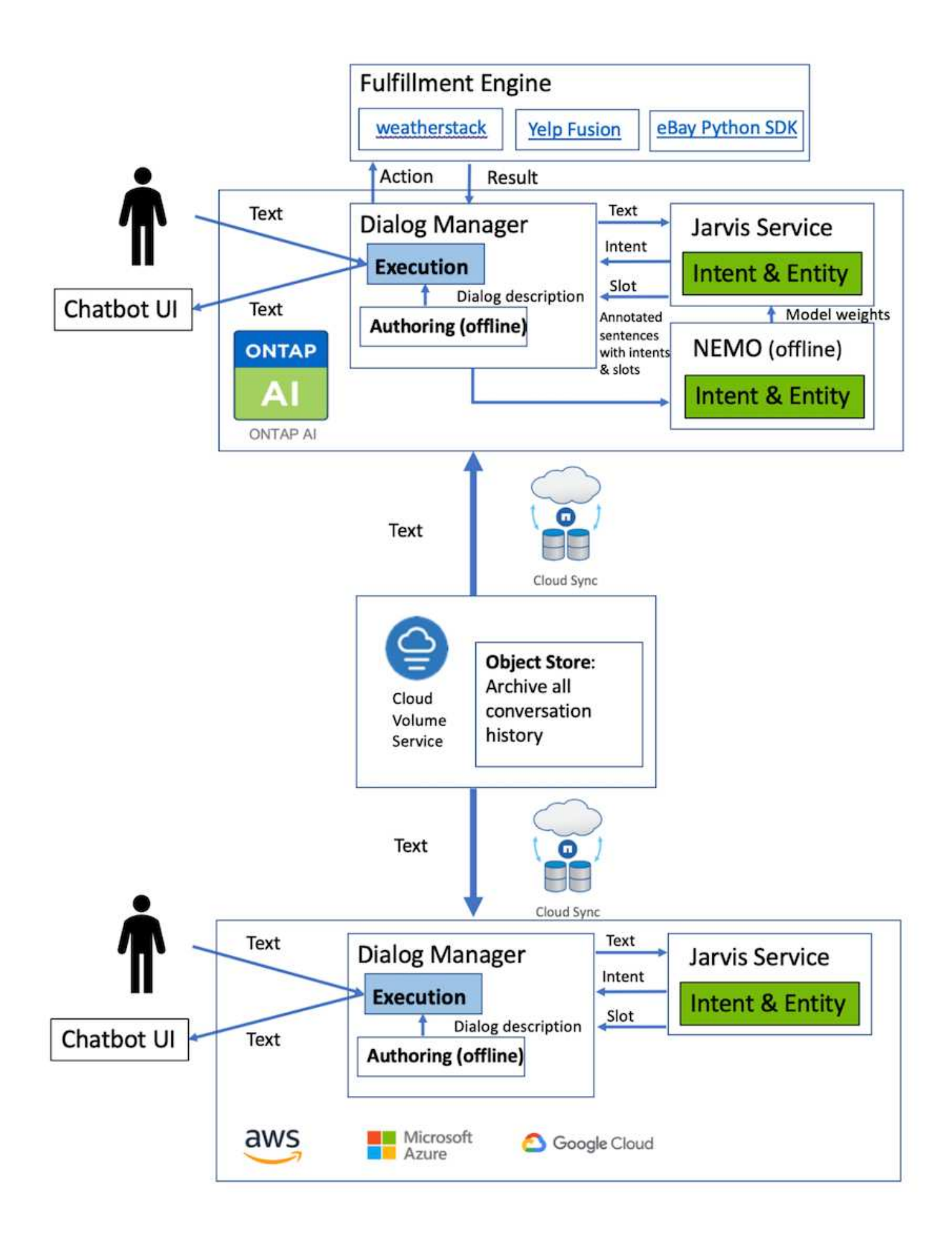

# <span id="page-13-0"></span>**Expand Intent Models Using NeMo Training**

NVIDIA NeMo is a toolkit built by NVIDIA for creating conversational AI applications. This toolkit includes collections of pre-trained modules for ASR, NLP, and TTS, enabling researchers and data scientists to easily compose complex neural network architectures and put more focus on designing their own applications.

As shown in the previous example, NARA can only handle a limited type of question. This is because the pretrained NLP model only trains on these types of questions. If we want to enable NARA to handle a broader range of questions, we need to retrain it with our own datasets. Thus, here, we demonstrate how we can use NeMo to extend the NLP model to satisfy the requirements. We start by converting the log collected from NARA into the format for NeMo, and then train with the dataset to enhance the NLP model.

### **Model**

Our goal is to enable NARA to sort the items based on user preferences. For instance, we might ask NARA to suggest the highest-rated sushi restaurant or might want NARA to look up the jeans with the lowest price. To this end, we use the intent detection and slot filling model provided in NeMo as our training model. This model allows NARA to understand the intent of searching preference.

### **Data Preparation**

To train the model, we collect the dataset for this type of question, and convert it to the NeMo format. Here, we listed the files we use to train the model.

#### **dict.intents.csv**

This file lists all the intents we want the NeMo to understand. Here, we have two primary intents and one intent only used to categorize the questions that do not fit into any of the primary intents.

```
price_check
find the store
unknown
```
#### **dict.slots.csv**

This file lists all the slots we can label on our training questions.

```
B-store.type
B-store.name
B-store.status
B-store.hour.start
B-store.hour.end
B-store.hour.day
B-item.type
B-item.name
B-item.color
B-item.size
```
B-item.quantity B-location B-cost.high B-cost.average B-cost.low B-time.period\_of\_time B-rating.high B-rating.average B-rating.low B-interrogative.location B-interrogative.manner B-interrogative.time B-interrogative.personal B-interrogative B-verb B-article I-store.type I-store.name I-store.status I-store.hour.start I-store.hour.end I-store.hour.day I-item.type I-item.name I-item.color I-item.size I-item.quantity I-location I-cost.high I-cost.average I-cost.low I-time.period\_of\_time I-rating.high I-rating.average I-rating.low I-interrogative.location I-interrogative.manner I-interrogative.time I-interrogative.personal I-interrogative I-verb I-article  $\circ$ 

#### **train.tsv**

This is the main training dataset. Each line starts with the question following the intent category listing in the file dict.intent.csv. The label is enumerated starting from zero.

#### **train\_slots.tsv**

```
20 46 24 25 6 32 6
52 52 24 6
23 52 14 40 52 25 6 32 6
…
```
### **Train the Model**

```
docker pull nvcr.io/nvidia/nemo:v0.10
```
We then use the following command to launch the container. In this command, we limit the container to use a single GPU (GPU ID = 1) since this is a lightweight training exercise. We also map our local workspace /workspace/nemo/ to the folder inside container /nemo.

```
NV GPU='1' docker run --runtime=nvidia -it --shm-size=16g \setminus  --network=host --ulimit memlock=-1 --ulimit
stack=67108864 \
                            -v /workspace/nemo:/nemo\
                            --rm nvcr.io/nvidia/nemo:v0.10
```
Inside the container, if we want to start from the original pre-trained BERT model, we can use the following command to start the training procedure. data dir is the argument to set up the path of the training data. work dir allows you to configure where you want to store the checkpoint files.

```
cd examples/nlp/intent_detection_slot_tagging/
python joint intent slot with bert.py \setminus--data dir /nemo/training data\
      --work_dir /nemo/log
```
If we have new training datasets and want to improve the previous model, we can use the following command to continue from the point we stopped. checkpoint dir takes the path to the previous checkpoints folder.

```
cd examples/nlp/intent_detection_slot_tagging/
python joint intent slot infer.py \
    --data dir /nemo/training data \
    --checkpoint dir /nemo/log/2020-05-04 18-34-20/checkpoints/ \
    --eval file prefix test
```
### **Inference the Model**

We need to validate the performance of the trained model after a certain number of epochs. The following command allows us to test the query one-by-one. For instance, in this command, we want to check if our model can properly identify the intention of the query where can I get the best pasta.

```
cd examples/nlp/intent detection slot tagging/
python joint intent slot infer bl.py \setminus--checkpoint dir /nemo/log/2020-05-29_23-50-58/checkpoints/ \setminus--query "where can i get the best pasta" \
--data dir /nemo/training data/ \
--num_epochs=50
```
Then, the following is the output from the inference. In the output, we can see that our trained model can properly predict the intention find the store, and return the keywords we are interested in. With these keywords, we enable the NARA to search for what users want and do a more precise search.

```
[NeMo I 2020-05-30 00:06:54 actions:728] Evaluating batch 0 out of 1
[NeMo I 2020-05-30 00:06:55 inference_utils:34] Query: where can i get the
best pasta
[NeMo I 2020-05-30 00:06:55 inference_utils:36] Predicted intent: 1
find the store
[NeMo I 2020-05-30 00:06:55 inference utils:50] where B-
interrogative.location
[NeMo I 2020-05-30 00:06:55 inference_utils:50] can O
[NeMo I 2020-05-30 00:06:55 inference_utils:50] i O
[NeMo I 2020-05-30 00:06:55 inference_utils:50] get B-verb
[NeMo I 2020-05-30 00:06:55 inference_utils:50] the B-article
[NeMo I 2020-05-30 00:06:55 inference utils:50] best B-rating.high
[NeMo I 2020-05-30 00:06:55 inference utils:50] pasta B-item.type
```
#### **Copyright information**

Copyright © 2024 NetApp, Inc. All Rights Reserved. Printed in the U.S. No part of this document covered by copyright may be reproduced in any form or by any means—graphic, electronic, or mechanical, including photocopying, recording, taping, or storage in an electronic retrieval system—without prior written permission of the copyright owner.

Software derived from copyrighted NetApp material is subject to the following license and disclaimer:

THIS SOFTWARE IS PROVIDED BY NETAPP "AS IS" AND WITHOUT ANY EXPRESS OR IMPLIED WARRANTIES, INCLUDING, BUT NOT LIMITED TO, THE IMPLIED WARRANTIES OF MERCHANTABILITY AND FITNESS FOR A PARTICULAR PURPOSE, WHICH ARE HEREBY DISCLAIMED. IN NO EVENT SHALL NETAPP BE LIABLE FOR ANY DIRECT, INDIRECT, INCIDENTAL, SPECIAL, EXEMPLARY, OR CONSEQUENTIAL DAMAGES (INCLUDING, BUT NOT LIMITED TO, PROCUREMENT OF SUBSTITUTE GOODS OR SERVICES; LOSS OF USE, DATA, OR PROFITS; OR BUSINESS INTERRUPTION) HOWEVER CAUSED AND ON ANY THEORY OF LIABILITY, WHETHER IN CONTRACT, STRICT LIABILITY, OR TORT (INCLUDING NEGLIGENCE OR OTHERWISE) ARISING IN ANY WAY OUT OF THE USE OF THIS SOFTWARE, EVEN IF ADVISED OF THE POSSIBILITY OF SUCH DAMAGE.

NetApp reserves the right to change any products described herein at any time, and without notice. NetApp assumes no responsibility or liability arising from the use of products described herein, except as expressly agreed to in writing by NetApp. The use or purchase of this product does not convey a license under any patent rights, trademark rights, or any other intellectual property rights of NetApp.

The product described in this manual may be protected by one or more U.S. patents, foreign patents, or pending applications.

LIMITED RIGHTS LEGEND: Use, duplication, or disclosure by the government is subject to restrictions as set forth in subparagraph (b)(3) of the Rights in Technical Data -Noncommercial Items at DFARS 252.227-7013 (FEB 2014) and FAR 52.227-19 (DEC 2007).

Data contained herein pertains to a commercial product and/or commercial service (as defined in FAR 2.101) and is proprietary to NetApp, Inc. All NetApp technical data and computer software provided under this Agreement is commercial in nature and developed solely at private expense. The U.S. Government has a nonexclusive, non-transferrable, nonsublicensable, worldwide, limited irrevocable license to use the Data only in connection with and in support of the U.S. Government contract under which the Data was delivered. Except as provided herein, the Data may not be used, disclosed, reproduced, modified, performed, or displayed without the prior written approval of NetApp, Inc. United States Government license rights for the Department of Defense are limited to those rights identified in DFARS clause 252.227-7015(b) (FEB 2014).

#### **Trademark information**

NETAPP, the NETAPP logo, and the marks listed at<http://www.netapp.com/TM>are trademarks of NetApp, Inc. Other company and product names may be trademarks of their respective owners.